### 日 [tcgoetz](https://github.com/tcgoetz) / [GarminDB](https://github.com/tcgoetz/GarminDB) Public

### **[Code](https://github.com/tcgoetz/GarminDB) O** [Issues](https://github.com/tcgoetz/GarminDB/issues) 10  $\hat{i}$  [Pull requests](https://github.com/tcgoetz/GarminDB/pulls)  $\heartsuit$  [Discussions](https://github.com/tcgoetz/GarminDB/discussions) **(b)** [Actions](https://github.com/tcgoetz/GarminDB/actions) **FF** [Projects](https://github.com/tcgoetz/GarminDB/projects)  $\Box$  [Wiki](https://github.com/tcgoetz/GarminDB/wiki)  $\heartsuit$  [Security](https://github.com/tcgoetz/GarminDB/security)  $\swarrow$  In

 $\blacksquare$ master  $\blacktriangleright$   $\blacksquare$ 

**Tom Goetz** [merge develop 3.5.2](https://github.com/tcgoetz/GarminDB/commit/96bdf9f73a7189ba18f15734de340eec82af5d1d) … [.github](https://github.com/tcgoetz/GarminDB/tree/master/.github) [merge from develop](https://github.com/tcgoetz/GarminDB/commit/cf134d60f3e81224ee2978cb8908de03e9cc747e) 2 years ago [.vscode](https://github.com/tcgoetz/GarminDB/tree/master/.vscode) [Jupyter notebook improvments](https://github.com/tcgoetz/GarminDB/commit/6798afee6da6365e4ac182b7b28221a26599128e) 2 years ago [Fit @ b285a1b](https://github.com/tcgoetz/Fit/tree/b285a1bd207da05ff57022c90ca95acde4f31055) new fitfile version with default values for fi... 2 months ago [Jupyter](https://github.com/tcgoetz/GarminDB/tree/master/Jupyter) [Markdown inserted, code splitted into secti…](https://github.com/tcgoetz/GarminDB/commit/5f07e29ca1478cc0df3822f6dc3e95e86c426bae) last month [Plugins @ 6d9cd8b](https://github.com/tcgoetz/GarminDbPlugins/tree/6d9cd8bb624ada981bc7c91fdf5d8fdb54311ff7) [merge develop 3.5.2](https://github.com/tcgoetz/GarminDB/commit/96bdf9f73a7189ba18f15734de340eec82af5d1d) [Screenshots](https://github.com/tcgoetz/GarminDB/tree/master/Screenshots) **[Add a screenshot for the daily\\_trends script.](https://github.com/tcgoetz/GarminDB/commit/e2869697493596ee9e6b9ac85b401a16efd4db53)** last year [Tcx @ 0608077](https://github.com/tcgoetz/Tcx/tree/0608077ca6c8f9d44a88e51e39c6e24cdf4c6086) [install\\_pip make target; update profile tests](https://github.com/tcgoetz/GarminDB/commit/ae9a22d0d009eec58e59ccb1fe63eac80a0a3415) 2 months ago [garmindb](https://github.com/tcgoetz/GarminDB/tree/master/garmindb) [merge develop 3.5.2](https://github.com/tcgoetz/GarminDB/commit/96bdf9f73a7189ba18f15734de340eec82af5d1d) last month [scripts](https://github.com/tcgoetz/GarminDB/tree/master/scripts) Move graphing functionality out of garmind... 2 months ago [test](https://github.com/tcgoetz/GarminDB/tree/master/test) [install\\_pip make target; update profile tests](https://github.com/tcgoetz/GarminDB/commit/ae9a22d0d009eec58e59ccb1fe63eac80a0a3415) 2 months ago [utilities @ 73ffce1](https://github.com/tcgoetz/utilities/tree/73ffce12ddd360328e86aeae751fa94513063ea1) [install\\_pip make target; update profile tests](https://github.com/tcgoetz/GarminDB/commit/ae9a22d0d009eec58e59ccb1fe63eac80a0a3415) 2 months ago Π [.gitignore](https://github.com/tcgoetz/GarminDB/blob/master/.gitignore) [trim gitignore; update packages](https://github.com/tcgoetz/GarminDB/commit/93d19ef73bd6193f48d303d99441d0d6ec9e6197) 4 months ago Π [.gitmodules](https://github.com/tcgoetz/GarminDB/blob/master/.gitmodules) [fix utilities submodule](https://github.com/tcgoetz/GarminDB/commit/189c243a7b0ee81ef0c593583831fffe69957823) 2 years ago η [LICENSE](https://github.com/tcgoetz/GarminDB/blob/master/LICENSE) restructure project for building a pip install... 2 years ago [MANIFEST.in](https://github.com/tcgoetz/GarminDB/blob/master/MANIFEST.in) [Issue](https://github.com/tcgoetz/GarminDB/commit/190e4b5eb8b7935a662dc13eb651cd72d37dc23b) [#133](https://github.com/tcgoetz/GarminDB/discussions/133)[: handle multiple app ids](https://github.com/tcgoetz/GarminDB/commit/190e4b5eb8b7935a662dc13eb651cd72d37dc23b) 2 years ago М  $\Box$ [Makefile](https://github.com/tcgoetz/GarminDB/blob/master/Makefile) **Move graphing functionality out of garmind...** 2 months ago Π [README.md](https://github.com/tcgoetz/GarminDB/blob/master/README.md) Merge branch 'develop' into fix-readme-co... last month Π [contributors.txt](https://github.com/tcgoetz/GarminDB/blob/master/contributors.txt) Change -p/--period argument to str with ch... 3 years ago Π [defines.mk](https://github.com/tcgoetz/GarminDB/blob/master/defines.mk) [SqlAlchemy 2.x support](https://github.com/tcgoetz/GarminDB/commit/a8c817d53a4bc66dca9138d2e3324e9d5eee8094) 10 months ago Π [dev-requirements.in](https://github.com/tcgoetz/GarminDB/blob/master/dev-requirements.in) [SqlAlchemy 2.x support](https://github.com/tcgoetz/GarminDB/commit/a8c817d53a4bc66dca9138d2e3324e9d5eee8094) 10 months ago n [dev-requirements.txt](https://github.com/tcgoetz/GarminDB/blob/master/dev-requirements.txt) [update dependant package versions](https://github.com/tcgoetz/GarminDB/commit/d585e397e8414ec7f95b26c3e698cf43c5df0eee) 4 months ago М [pyproject.toml](https://github.com/tcgoetz/GarminDB/blob/master/pyproject.toml) [setup for publishing to pypi](https://github.com/tcgoetz/GarminDB/commit/9ca0fa3b16cb045a5c61c8d0561362085eb0904d) 2 years ago ∩ [requirements.in](https://github.com/tcgoetz/GarminDB/blob/master/requirements.in) new fitfile version with default values for fi... 2 months ago Π [requirements.txt](https://github.com/tcgoetz/GarminDB/blob/master/requirements.txt) [new fitfile version with default values for fi…](https://github.com/tcgoetz/GarminDB/commit/adbb72b9efda974a1b6f7d09382cd9a1e1314db9) 2 months ago ᡗ [setup.py](https://github.com/tcgoetz/GarminDB/blob/master/setup.py) Move graphing functionality out of garmind... 2 months ago

**About**

Download and parse data from Garmin Connect or a Garmin watch, FitBit CSV, and MS Health CSV files into and analyze data in Sqlite serverless databases with Jupyter notebooks.

[# python](https://github.com/topics/python) [# garmin](https://github.com/topics/garmin) [# database](https://github.com/topics/database) [# sqlite](https://github.com/topics/sqlite) [# health](https://github.com/topics/health) [# jupyter-notebooks](https://github.com/topics/jupyter-notebooks)

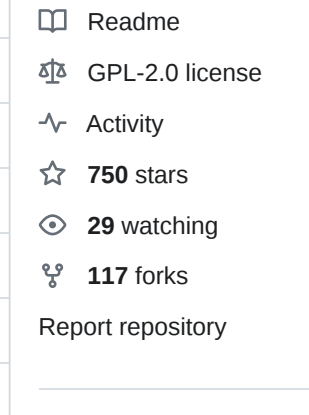

### **[Releases](https://github.com/tcgoetz/GarminDB/releases)** [41](https://github.com/tcgoetz/GarminDB/releases)

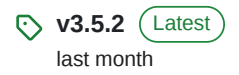

### [+ 40 releases](https://github.com/tcgoetz/GarminDB/releases)

### **[Contributors](https://github.com/tcgoetz/GarminDB/graphs/contributors)** 13

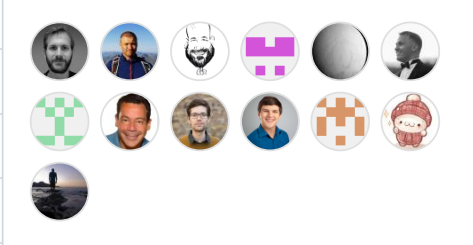

### **Languages**

- **[Python](https://github.com/tcgoetz/GarminDB/search?l=python)** 84.8%
- **[Jupyter Notebook](https://github.com/tcgoetz/GarminDB/search?l=jupyter-notebook)** 13.0%
- **[Makefile](https://github.com/tcgoetz/GarminDB/search?l=makefile)** 2.2%

<span id="page-1-0"></span>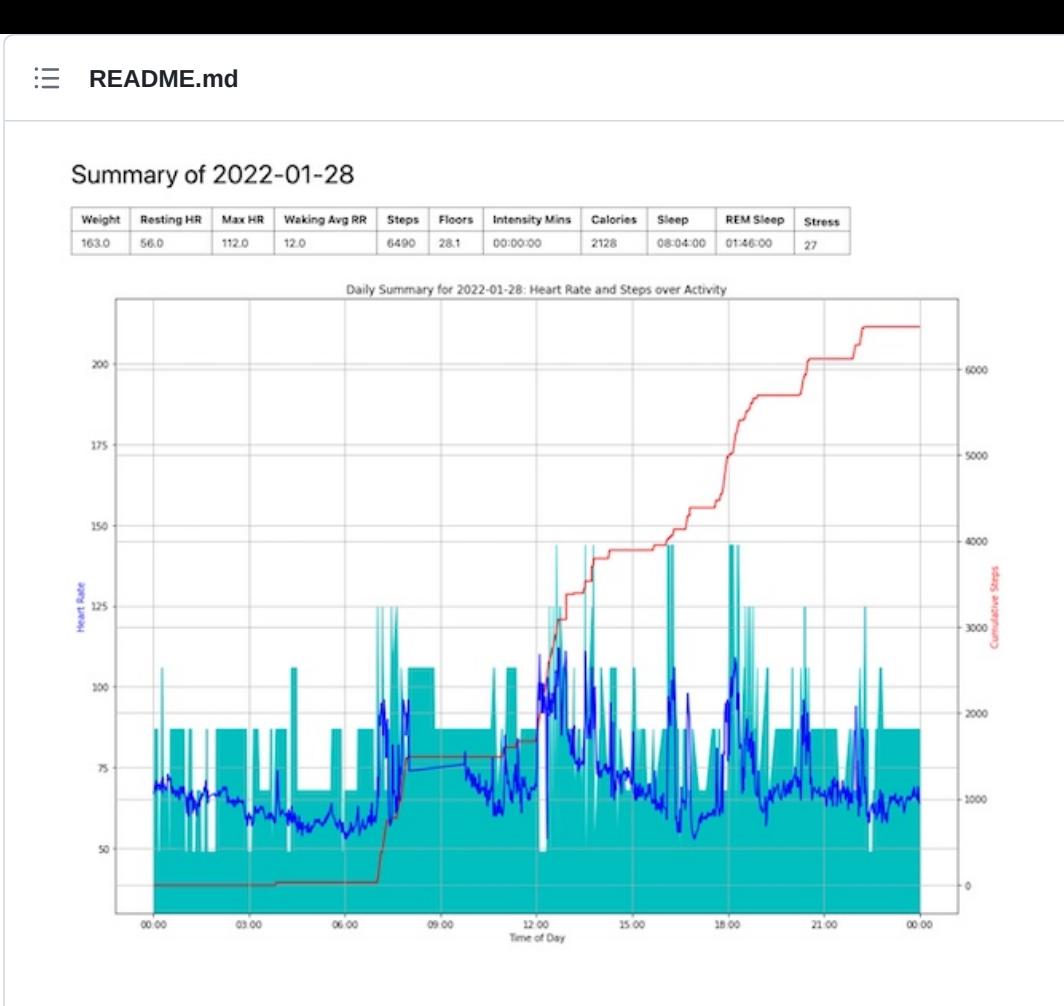

#### Sandwich Canal Walk

#### With Michale

**Summary** 

M Touri Type Stateward-Red Elegand Time Member Angles Angles Machine Angles Machine Angles Calvine Angles Columbus Particulum Institutions (exclusion Angles Angles Angles Angles Angles Angles Angles Angles Angles Angles An Laps

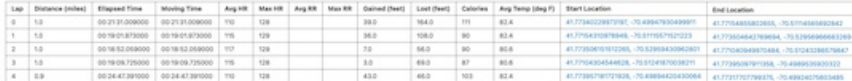

#### Time in Heart Rate Zones

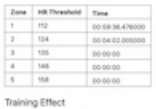

Type Rating<br>Aerold 2.5<br>Anaerold 0.0

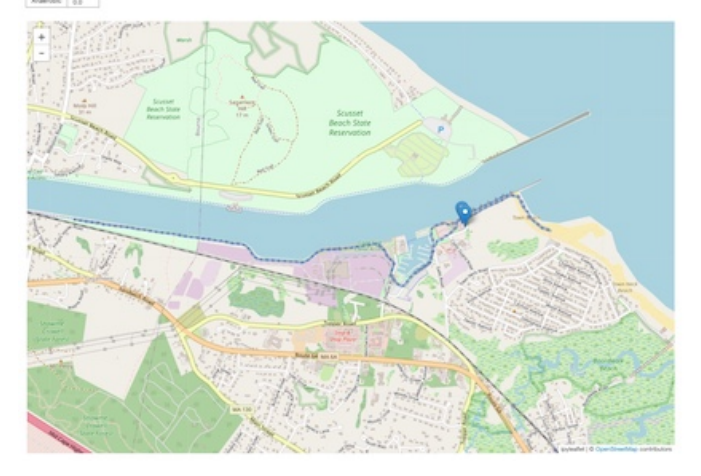

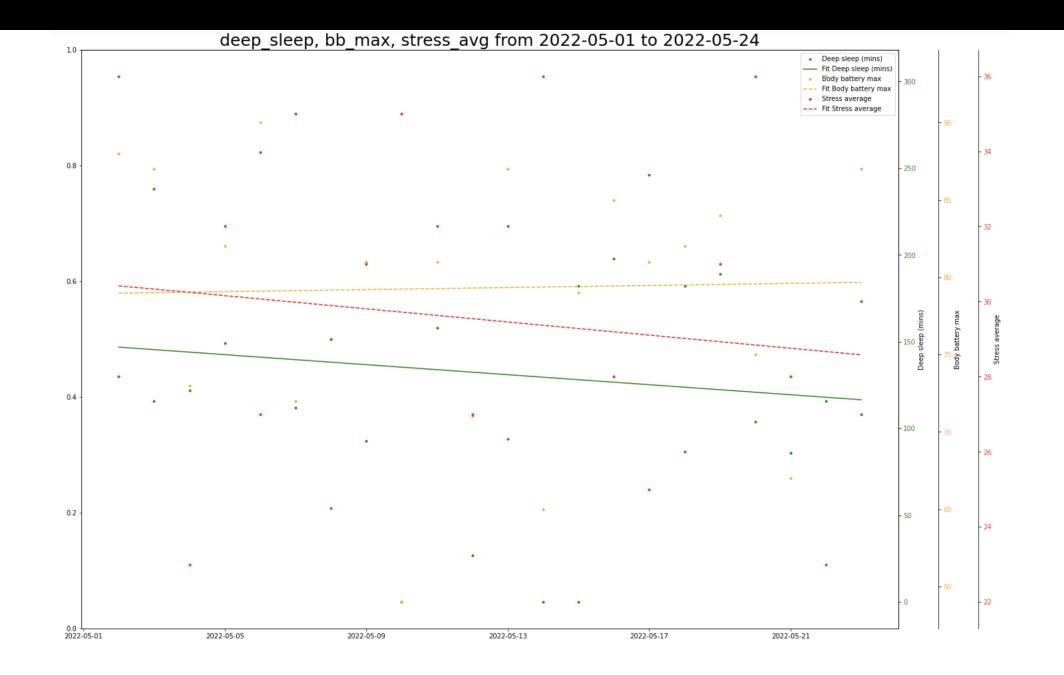

# **GarminDB**

[Python](https://www.python.org/) scripts for parsing health data into and manipulating data in a [SQLite](http://sqlite.org/) database. SQLite is a light weight database that doesn't require a server.

What they can do:

- Automatically download and import Garmin daily monitoring files (all day heart rate, activity, climb/descend, stress, and intensity minutes) from the user's Garmin Connect "Daily Summary" page.
- Extract sleep, weight, and resting heart rate data from Garmin Connect, store it as JSON files, and import it into the DB.
- Download and import activity files from Garmin Connect. A summary table for all activities and more detailed data for some activity types. Lap and record entries for activities.
- Summarizing data into a DB with tables containing daily, weekly, monthly, and yearly summaries.
- Graph your data from the commandline or with Jupyter notebooks.
- Retain downloaded JSON and FIT files so that the DB can be regenerated without connecting to or redownloading data from Garmin Connect.
- Export activities as TCX files.

Once you have your data in the DB, I recommend using a supplied Jupyter notebooks, third party Jupyter notebooks, and/or SQLite browser like [SQLite](http://sqlitestudio.pl/) [Studio](http://sqlitestudio.pl/) or [DB Browser for SQLite](https://sqlitebrowser.org/) for browsing and working with the data. The scripts create some default [views](http://www.tutorialspoint.com/sqlite/sqlite_views.htm) in the DBs that make browsing the data easier.

# **Using It**

### **Releases**

GarminDb releases are hosted on [PyPI](https://pypi.org/project/garmindb/). GarminDb requires [Python](https://www.python.org/) 3.x. With Python installed, install the latest release with [pip](https://pypi.org/project/pip/) by running pip install garmindb in a terminal.

- Copy GarminConnectConfig.json.example to ~/.GarminDb/GarminConnectConfig.json , edit it, and add your Garmin Connect username and password and adjust the start dates to match the dats of your data in Garmin Connect.
- Starting out: download all of your data and create your db by running garmindb\_cli.py --all --download --import --analyze in a terminal.
- Incrementally update your db by downloading the latest data and importing it by running garmindb\_cli.py --all --download --import --analyze --latest in a terminal.
- Ocassionally run garmindb\_cli.py --backup to backup your DB files.

Update to the latest release with pip install --upgrade garmindb .

### **From Source**

The scripts are automated with [Make.](https://www.gnu.org/software/make/manual/make.html) Run the Make commands in a terminal window.

- Git clone GarminDB repo using the [SSH clone method](https://github.com/git-guides/git-clone#git-clone-with-ssh). The submodules require you to use SSH and not HTTPS. Get the command from the green button on the project home page.
- Run make setup in the cloned tree to get the scripts ready to process data.
- Copy GarminConnectConfig.json.example to ~/.GarminDb/GarminConnectConfig.json , edit it, and add your Garmin Connect username and password and adjust the start dates to match the dats of your data in Garmin Connect.
- Run make create\_dbs once to fetch and process for you data.
- Keep all of your local data up to date by periodically running only one command: make .

There is more help on [using the program](https://github.com/tcgoetz/GarminDB/wiki/Usage) in the wiki.

# **Jupyter Notebooks**

Jupyter notebooks for analzing data from the database can be found in the 'Jupyter' directory in the source tree. [Links](https://github.com/tcgoetz/GarminDB/wiki/Related-Projects#jupyter-notebooks) to user submitted notebooks can be found in the wiki.

# **Plugins**

Plugins allow the user to expand the types of data that are processed and stored in the database. GarminDb already has a number of plugins for handling data from third-party Connect IQ apps and data fields. Read more about plugins [here](https://github.com/tcgoetz/GarminDbPlugins).

## **Success Stories**

Find out who's using GarminDb on what platforms, OSes, and python versions [here.](https://github.com/tcgoetz/GarminDB/wiki/Success-Stories) If you're using GarminDB and your scenario isn't listed send me a message or file an issue with your success case.

## **Notes**

- You may get a DB version exception after updating the code, this means that the DB schema was updated and you need to rebuild your DBs by running garmindb\_cli.py --rebuild\_db . Your DBs will be regenerated from the previously downloaded data files. All of your data will not be redownloaded from Garmin.
- The scripts were developed on MacOS. Information or patches on using these scripts on other platforms are welcome.
- When a database update finishes, a summary of the data in the DB will be saved to stats.txt. The output includes the date ranges included in the downloaded daily monitoring files and activities. It includes the number of records for daily monitoring, activities, sleep, resting heart rate, weight, etc. Use the summary information to determine if all of your data has been downloaded from Garmin Connect. If not, adjust the dates in GarminConnectConfig.json and runt he download again.
- In GarminConnectConfig.json the "steps" element of the "course views" is list of course ids that per course database views will be generated for. The database view allows you to compare all activities from that course.

## **Bugs and Debugging**

- If you have issues, file a bug here on the project. See the Issues tab at the top of the project page. Run make bugreport or garmindb\_bug\_report.py and include bugreport.txt in your bug report.
- Besides errors that appear on the screen, one of the first places to look for more information is the log files (garmindb.log).
- If your having issues with a particular data files, please considering sharing so I can debug it and add support.

# **Contributing**

Please submit a pull request targeting the develop branch and add your self to the contributors file. Run make flake8 at the top level and fix all errors before submitting your pull request.